# **РАЗРАБОТКА МОБИЛЬНОГО ПРИЛОЖЕНИЯ ДЛЯ УЧЁТА ФИЗИЧЕСКОЙ АКТИВНОСТИ**

*Марцияш Д.А.<sup>1</sup> , Дорофеев В.А.<sup>2</sup>*

*<sup>1</sup>Томский политехнический университет, ИШИТР, гр. 8К14, e-mail: dam53@tpu.ru*

*<sup>2</sup> Томский политехнический университет, ИШИТР, ст. преподаватель, e-mail: dva@tpu.ru*

# **Введение**

В настоящее время большинство людей всё меньше занимаются физической активностью. Это результат замены физического труда интеллектуальным и развития технологий. По данным Всемирной организации здравоохранения более четверти взрослых людей ведут малоактивный образ жизни. Это становится причиной ожирения, сердечно-сосудистых заболеваний, диабета, онкологических заболеваний. Кроме того, из-за недостатка физической активности на 20-30% возрастает риск смертности [1].

В связи с этим важно следить за своим образом жизни и уделять время различным физическим активностям, как например: бег, ходьба, езда на велосипеде, плавание и другие виды занятия спортом. При этом может возникнуть необходимость отслеживать свою активность и её влияние на состояние организма. Ведение учёта в бумажном виде нецелесообразно, поскольку требует места для хранения записей, такую информацию сложно обрабатывать, да и в нужный момент подобного журнала может и не оказаться под рукой. Однако в наше время смартфон – это неотъемлемая часть жизни человека, который всегда с собой. Поэтому более предпочтительным вариантом было бы ведение таких записей именно на смартфоне.

Целью данной работы является разработка приложения для учёта занятий спортом для смартфонов по управлением операционной системы Android.

### **Приложение**

Разработка приложения осуществляется на языке программирования Kotlin в среде Android Studio [2, 3]. В настоящее время реализованы три раздела: статистика, журнал, пользователь (рис. 1).

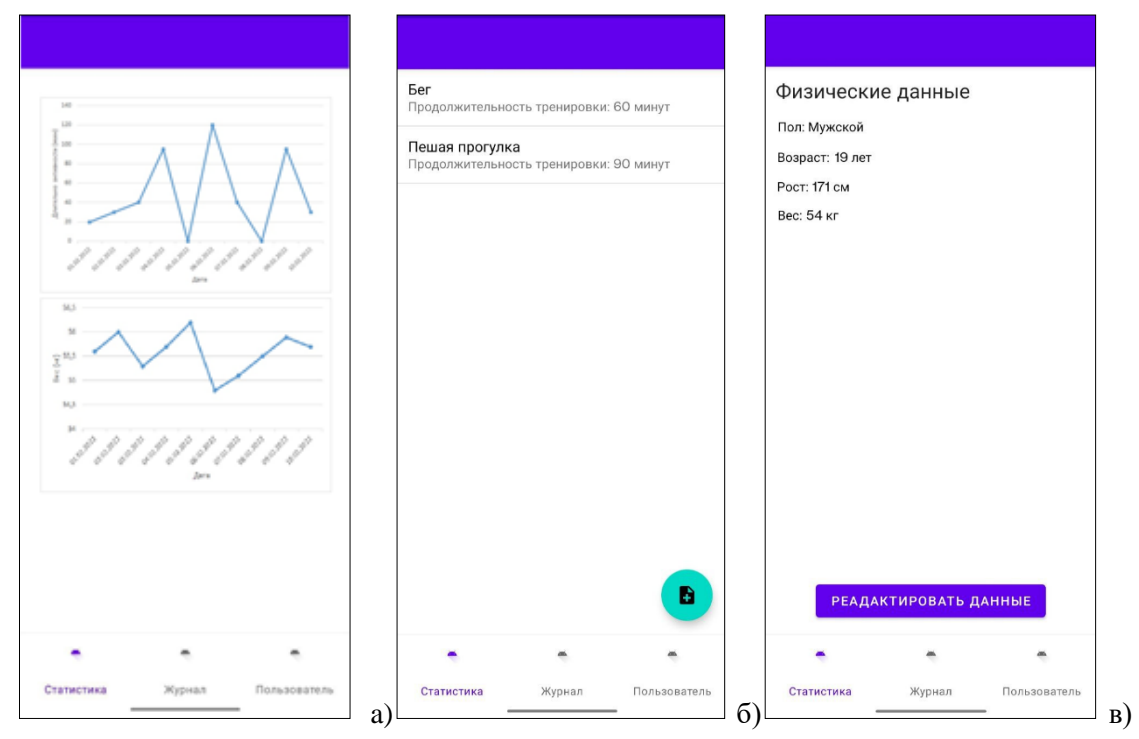

*Рис. 1. Разделы приложения: а) раздел «Статистика»; б) раздел «Журнал»; в) раздел «Пользователь»*

Раздел «Статистика», который на настоящем этапе разработки представлен лишь макетом, предназначен для отображения графиков активности, прогресса в достижении поставленных целей (постоянство тренировок, снижение веса, нормализация параметров здоровья). В этом разделе будет отображаться значение ИМТ (индекс массы тела), а также рекомендуемое значение потребления калорий, рассчитанное по формуле Миффлина – Сан-Жеора [4, 5].

Раздел «Журнал» отображает записи о физических активностях: тип активности и её продолжительность. Также на этом фрагменте предусмотрена кнопка для добавления записи, при нажатии на которую открывается новое окно, в которое и заносятся данные. Также при нажатии на элемент списка, открывается окно для редактирования или удаления записи. Возможна доработка программы для внесения и отслеживания других показателей здоровья, получаемых, например, в результате сдачи крови на анализ. Это позволит отслеживать взаимосвязь занятий спортом и изменения показателей.

Раздел «Пользователь» отображает информацию о пользователе: пол, рост, вес, возраст. Также присутствует кнопка, которая открывает окно для редактирования данных о пользователе (рис. 2). Эти данные используются для расчёта рекомендуемых калорий, а также индекса массы тела.

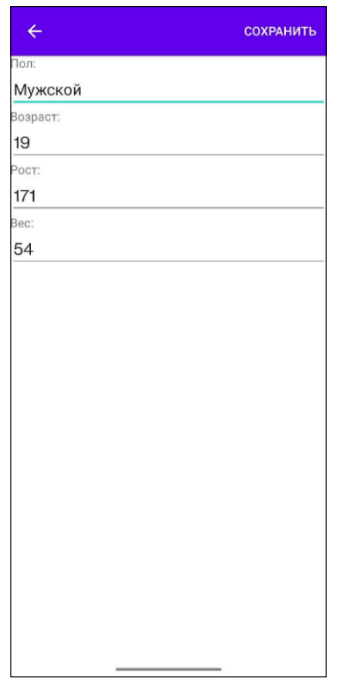

*Рис. 2. Activity для редактирования данных о пользователе*

### **Заключение**

Разработка приложения находится в активной фазе: планируется дополнение его функционала возможностью автоматического распознавания и записи двигательных активностей с помощью GPS, расчёта энергетических затрат человека во время физических нагрузок, а также составление рекомендаций на основе имеющейся информации о пользователе.

#### **Список использованных источников**

- 1. Физическая активность. [Электронный ресурс]. URL: https://www.who.int/ru/news-room/fact-sheets/detail/physical-activity (дата обращения 11.02.2023).
- 2. Kotlin. [Электронный ресурс]. URL: https://kotlinlang.org (дата обращения 12.02.2023).
- 3. Android Studio. [Электронный ресурс]. URL: https://developer.android.com/studio (дата обращения 12.02.2023).
- 4. Количество калорий по дням. [Электронный ресурс]. URL: https://wpcalc.com/kolichestvo-kalorij-po-dnyam/ (дата обращения 12.02.2023)
- 5. Как рассчитать свой ИМТ (индекс массы тела). [Электронный ресурс]. URL: https://rd1.medgis.ru/materials/view/kak-rasschitat-svoj-indeks-massy-tela-5765 (дата обращения 12.02.2023)